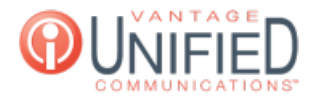

## How Do I Sign Into the Vantage Contact Center (VCC)?

**■ 11 m** Thu, Jul 30, 2020 [MAXcallcommand](https://help.maxcore.io/category-2.html)

## **Ouestion**

How Do I Sign Into the Vantage Contact Center (VCC)?

## Answer

On a Web Browser of your choice, sign into **https://customerid.vantageip.com:9443/callcenter-web/vcc/home.do** Where it says customerid, you'll use the Customer ID provided on the MAXcore platform. If this information is needed, please dial 611 from your Vantage phone or send an email to [customercare@vantage.com](mailto:customercare@vantage.com) When the page loads, enter your provided username and password in the appropriate fields and press **Sign In** Confirm the extension you will be using in the VCC queue and press **OK**

## Applies To

MAXcallcommand

Online URL: <https://help.maxcore.io/article-11.html>